## **GESTION DES ACOMPTES**

Le suivi des acomptes et des avances faites aux clients est très délicate .En effet, alors qu'il est très facile de rapprocher un encaissement de quittance d'une quittance par exemple, en général , les acomptes ne sont affectés ni à un contrat, ni à une quittance. Le principe est que les acomptes versés par un client s'accumulent dans un stock d'acomptes, ce stock étant ensuite consommé pour solder par la suite des quittances.

Cela signifie que si une quittance finit toujours par etre soldée à un moment ou à un autre, ce n'est pas le cas d'un acompte. On ne peut pas dire qu'à un moment donné tel ou tel acompte a été consommé. On peut simplement dire qu'à un moment donné le client possède un stock d'acomptes positif ou négatif

Ce stock dépend de tout l'historique de nos relations avec le client.

Cela a plusieurs conséquences :

1) On ne peut pas gérer ce stock en comptabilité générale : il suffit d'épurer la comptabilité d'un exercice pour qu'on perde une partie de l'historique de ces acomptes

2) Les acomptes sont donc gérés dans deux systèmes comptables différents : en comptabilité générale et en comptabilité divisionnaire .Vous pourrez retrouver trace de vos acomptes aussi bien en comptabilité générale, que dans l'historique client. et ces deux comptabilités parallèles doivent coincider tant qu'il n'y a pas eu d'épuration.

3) Il existe en comptabilité générale un compte extra comptable 980000000 Acomptes pour que l'on connaisse en permanence le stock global d'acomptes, et ces acomptes sont aussi enregistrés dans le compte 411000000 Clients pour qu'on connaisse aussi en permanence le solde clients.

## **1) Schéma général de comptabilisation d'un acompte**

Un client verse un acompte de 100:

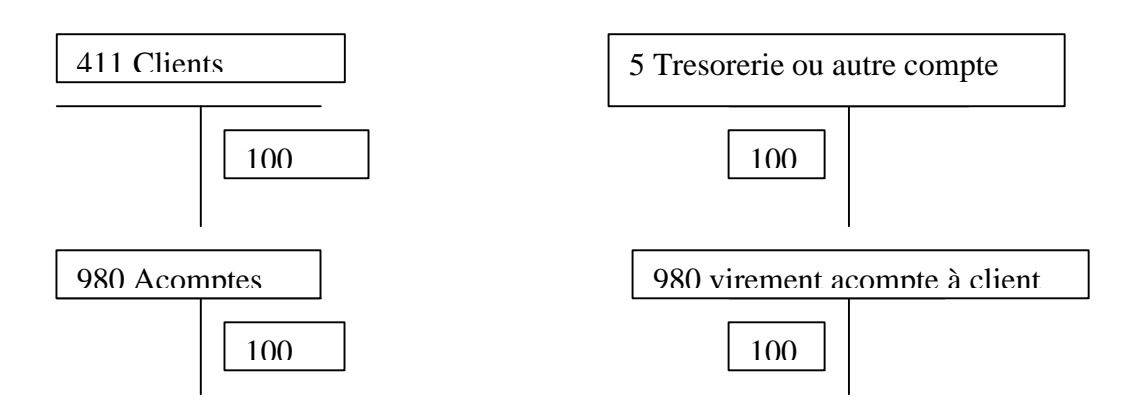

Cela signifie qu'une écriture d'acompte comporte toujours 4 lignes au grand livre

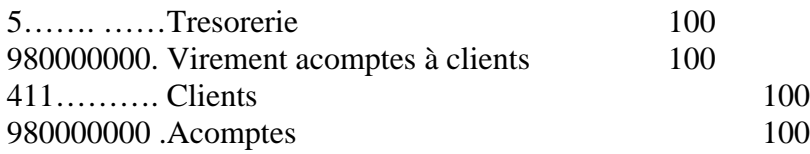

De plus, une ligne est créée dans l'historique Client

Acompte 100

## **2) Schéma général de consommation d'un acompte**

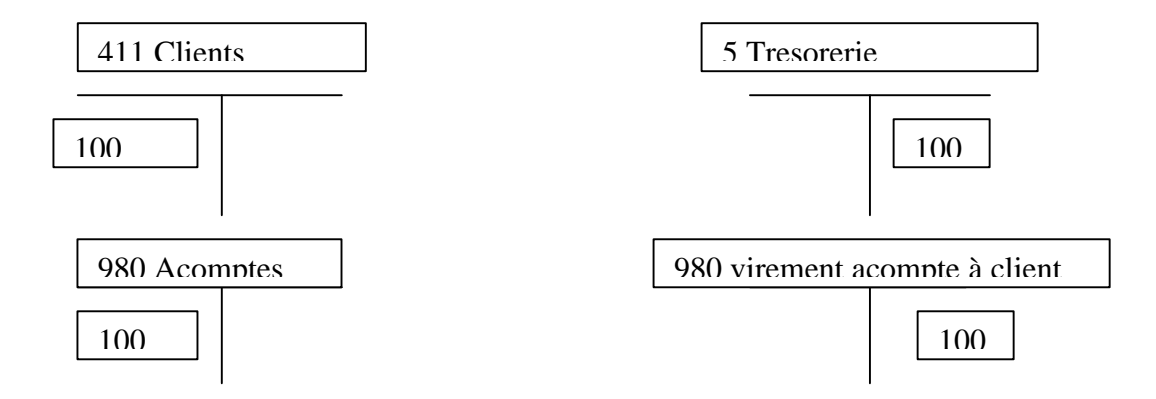

Cela signifie qu'une écriture d'acompte comporte toujours 4 lignes au grand livre

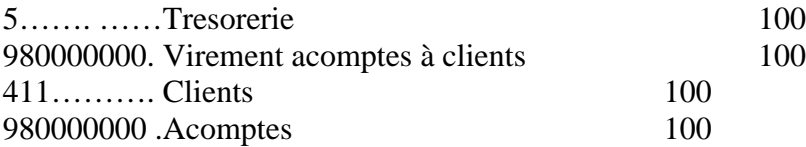

De plus, une ligne est créée dans l'historique Client

Acompte 100

**CONSEQUENCE DE CE QUI PRECEDE : si vous transférez un contrat d'un client à un autre , le logiciel ne sait pas quels sont , dans les acomptes, ceux qui concernent spécifiquement ce contrat. Il ne peut donc pas les transférer. Vous devez donc régulariser les acomptes de ces deux clients** 

**- soit en faisant un remboursement d'acompte sur l'un par le compte d'attente, puis en encaissant le meme montant sur l'autre par le compte d'attente**

**- soit en passant une OD : mais dans ce cas, pensez bien à mouvementer et le compte client, et les comptes acomptes pour chacun des deux clients. Votre écriture devra donc comporter 6 lignes au total.**

## **3) Où trouver et contrôler les acomptes ?**

- sur la fiche client : vous avez pour chaque entité le stock d'acomptes pour ce client à la date d'aujourd'hui, et à la fin des exercices précédents.
- C'est ce solde qui est utilisé pour l'impression des relevés, et qui est affiché sur les différents écrans de saisie comptable : encaissement de quittance par exemple
- Le stock d'acomptes est normalement recalculé à chaque saisie d'operation sur les acomptes

Vous pouvez a tout moment faire recalculer ce stock en imprimant la liste des acomptes dus aux clients

En cas de problème, vous avez deux moyens de contrôle :

- Sur le compte client : vous délettrez le compte client, et dans le menu déroulant, a droite du bouton envoyer versn en bas d'écran, vous sélectionnez Acompte Vous obtenez tout l'historique de acomptes encaissés et consommés sur ce client
- en comptabilité générale, Lettrage des comptes généraux, pensez bien à lettrer régulièrement le compte Acomptes.

Dans l'édition des acomptes dûs détail, une nouvelle colonne a été rajoutée. (contrôle) La colonne de gauche, vous donne les acomptes clients (sur historique) La colonne de droite contrôle correspond à l'ancienne méthode d'affichage des acomptes.